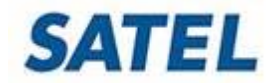

Document ID: FAQ-0040 XPRS access information Date: 5.4.2019 V2.2

SATEL **NETCO** is a configuration software for SATEL IP radios. More specified information of the user account control of the SATEL NETCO software can be found from the software user manual (About  $\rightarrow$ User Guide).

### **NETCO UI login:**

- Username: *admin*
- Password: *admin*

It is possible to narrow the management interface to a specific VLAN in the NETCO software:

*Network Settings Design Assistance LAN Settings MGMT VLAN*  VLAN address must be specified.

### **SATELLAR XT 5RC**

Default IP address: *192.168.1.1/24*

## **User level WEB UI login:**

- Username: *satellar*
- Password: *Satel123*

The password change:

*WEB UI: Modem Settings → General → WEB GUI Password* 

*NETCO: SATELLAR XT 5C General Web GUI Password* 

• NOTE! Changes also the SSH default user password!

### **Admin level WEB UI login:**

- Username: *admin*
- Password: *Satel456*

The password change:

*WEB UI (requires Admin −level login): Administration → WEB GUI Admin Password NETCO: SATELLAR XT 5C Admin Tools Passwords Web GUI Admin Password* 

# **LCD UI:**

PIN code requirement in OFF state as a default setting. Default PIN code: **0000** Can be changed in the device settings:

*WEB UI: Modem Settings → General → PIN Code Required* **→ PIN Code** *NETCO: SATELLAR XT 5C General PIN Code Required* → PIN Code

### **LCD UI "Admin Tools" settings:**

PIN requirement always enabled (ON). Default PIN code: **0000** PIN code can be changed from the device settings: *WEB UI (requires Admin –level login): Administration ADMIN PIN code NETCO: SATELLAR XT 5C Admin Tools Passwords ADMIN PIN Code* 

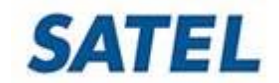

Document ID: FAQ-0040 XPRS access information Date: 5.4.2019 V2.2

# **SSH:**

SSH server state ON as default value. NETCO SW sets this value to OFF state by default.

- Username: *satellar*
- Password: *Satel123*
- or
- Username: *root*
- Password: *root*

Password change:

- For "satellar" username, *NETCO: SATELLAR XT 5C General Web GUI Password*
	- NOTE! Changes also the default user WEB UI password!
- For both usernames, via SSH connection (SSH Client software)
	- SSH command: **passwd**
- For "root" username, WEB UI*: Administration General* (requires admin –level login with HTTPS)

SSH server state change: WEB UI: *Modem Settings Services SSHD State* NETCO: *SATELLAR XT 5C Services SSHD State*

## **WiFi:**

Requires WiFi dongle to the SATELLAR USB-A –port. Supported circuit models: ZD1211, RT2070, RT3070, RT5370. SATELLAR USB-A –port DC output can be disabled:

*WEB UI: Modem Settings → Services → USB Host Control NETCO: SATELLAR XT 5C Services USB Host Control*  Default settings:

- SSID: *Satellar*
- Network Security Key: *satellar*
- IP address: *192.168.0.242/28*

*WEB UI: Routing → WLAN NETCO: SATELLAR XT 5C → Routing → WLAN* 

# **Security:**

SATEL XPRS IP radio offers data security in a form of firewall, HTTPS, VPN, IPsec and with air interface AES128/256 encryption. In addition, also the binding IP addresses can be changed to a system specific:

*WEB UI: Modem settings Services Service IP Addresses*

*NETCO: SATELLAR XT 5C services* 

More detailed information regarding these matters can be found from the device user manuals.

# **SATEL GW:**

Default IP address: **192.168.100.1/24**

- Username: **root**
- Password: **admin**

Password change: WEB UI  $\rightarrow$  System  $\rightarrow$  Administration SSH, default port 22. Change: WEB UI  $\rightarrow$  System  $\rightarrow$  Administration